# **Case Management Workflow for Supportive Housing Programs**

This is only a tool and not an in-depth review of case management activities please refer to the Case Management Workflow for further details.

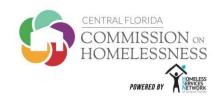

- EDA: Use your Funding Source EDA
- Upon CES Assignment
  - Accept CES Referral in HMIS Only accept referral sent for "Rapid Rehousing Program"
  - Case Manager Tab Assign self as case manager under your EDA from date assigned by CES
  - Contact Participant Within 3 business days of assignment the Case Manager <u>must</u> contact the participant
  - Create Case Plan Goal Add ALL notes here; this includes attempts to contact the participant
    - Category: Rapid Rehousing Housing Plan → Type: RRH Case Management
- After Initial Meeting with Participant complete the following items:
  - Entry Assessment Full Entry Assessment in HMIS <u>after</u> intake has been completed in person with the participant
  - Case Note Case Note to document initial meeting in the Case Plan section within 2-4 business days of contact
  - Self-Sufficiency Matrix Input SSM information into HMIS (under Measurements tab)
  - Housing Stability Plan Upload completed and signed copy into HMIS

**Workflow Review:** At this point, the Case Manager has completed intake. Intake means the following documents and been completed and uploaded into HMIS

# **CASE MANAGEMENT FORMS**

- Welcome Packet with Acknowledgement Form
- HMIS Release of Information (ROI) Form
- CoC Entry Assessments for Adults and Minors
- Housing Needs Form
- Self Sufficiency Matrix
- Housing Stability Plan

### **HMIS ACTIVITIES AND UPLOADS**

- Upload signed acknowledgement forms into HMIS
- Complete ROI tab and upload form
- Create Program Entry using your EDA
- Update case notes to document intake completion
- Enter Self-Sufficiency Matrix
- Upload Housing Stability Plan into HMIS

## Ongoing Meetings with Participants – complete the following items:

- Case Notes Case Notes for all participant interactions within 2-3 business days of contact
- Service Transactions (ST)- ST and case notes documenting assistance provided using flex financial funds
- o Interim Reports Complete at move in to document the date a participant was housed (Housing Move In Date)
  - Document changes in household income, health insurance and other assessment fields
- Self-Sufficiency Matrix Complete in HMIS quarterly, as outlined in CM Scope of Work
- o Housing Stability Plan Upload completed and signed copy into HMIS; participant given a copy
- Rent Calculation Forms Complete to determine the tenant rental contribution on a month-to-month basis

## • Participant Exit – complete the following items:

- o **Assessments** Final interim updates and self-sufficiency matrix assessments
- Case Note Final case note clearly identifying the participant exit plan for sustainability and achieved goals
- o Housing Stability Plan Upload a final copy of the completed, signed plan for exit and sustainability into HMIS
- Case Manager Tab Exit self as Case Manager
- Exit Assessment Exit the participant in HMIS
  - Destination should reflect where the participant is at the time of exit. If a participant is still in their RRH unit,
    Destination should be "Rental by participant, no ongoing subsidy."

### Workflow Review: At this point, the participant has completed services and is preparing to Exit from RRH

### **CASE MANAGEMENT ACTIVITIES**

- Final home visit to discuss next steps
- Exit Letter to participant
- Complete Termination of Rental Assistance
- Complete Exit List
- Self Sufficiency Matrix
- Housing Stability Plan

## **HMIS ACTIVITIES AND UPLOADS**

- Final Case note in HMIS
- Upload copy of Exit Letter into HMIS
- Email copy of TRA to the Housing Location Team
- Email copy of Exit List to HLTFinance
- End self as Case Manager into HMIS
- Exit Program/Project in HMIS
- Final self-sufficiency matrix and interim reports
- Upload final Housing Stability plan into HMIS

Last updated 2.15.2019 Last revised 12.1.2020